### Visual Basic Reference

Visual Studio 6.0

### TextHeight Method

#### [See Also](https://msdn.microsoft.com/en-us/library/aa240934(v=vs.60).aspx) [Example](https://msdn.microsoft.com/en-us/library/aa267167(v=vs.60).aspx) [Applies To](https://msdn.microsoft.com/en-us/library/aa240933(v=vs.60).aspx)

Returns the height of a text string as it would be printed in the current font of a Form, PictureBox, or Printer. Doesn't support named arguments.

#### Syntax

#### *object.TextHeight(string)*

The TextHeight method syntax has these parts:

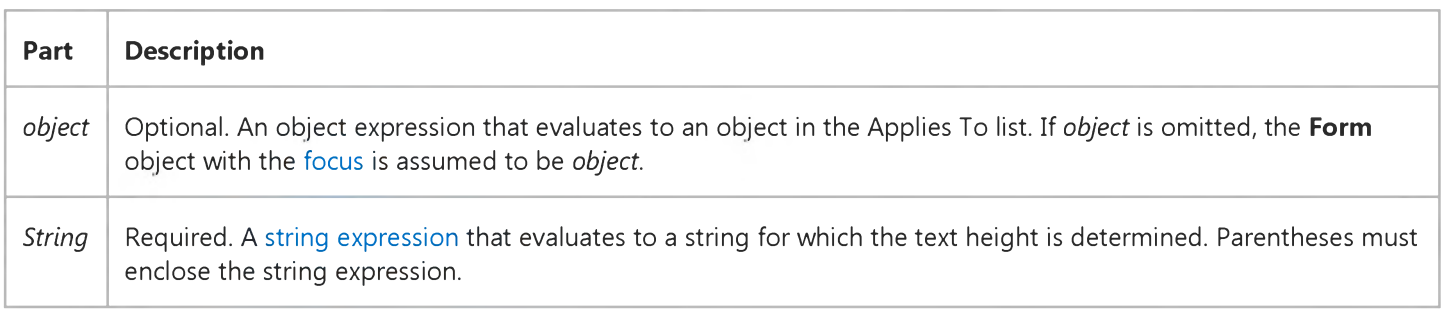

#### **Remarks**

The height is expressed in terms of the ScaleMode property setting or Scale method coordinate system in effect for *object.* Use TextHeight to determine the amount of vertical space required to display the text. The height returned includes the normal leading space above and below the text, so you can use the height to calculate and position multiple lines of text within *object.*

If *string* contains embedded carriage returns, TextHeight returns the cumulative height of the lines, including the leading space above and below each line.

### Visual Basic Reference

### TextHeight Method Example

The TextHeight method is used to center a line of text vertically on a form. To try this example, paste the code into the Declarations section of a form, and then press F5 and click the form.

```
Private Sub Form_Click ()
  Dim HalfWidth, HalfHeight, Msg ' Declare variable.
  AutoRedraw = -1 ' Turn on AutoRedraw.
  BackColor = QBColor(4) ' Set background color.
  ForeColor = QBColor(15) ' Set foreground color.
  Msg = "Visual Basic" ' Create message.
  FontSize = 48 ' Set font size.
  HalfWidth = TextWidth(Msg) / 2 ' Calculate one-half width.
  HalfHeight = TextHeight(Msg) / 2 ' Calculate one-half height.
  CurrentX = ScaleWidth / 2 - HalfWidth ' Set X.
  CurrentY = ScaleHeight / 2 - HalfHeight ' Set Y.
  Print Msg ' Print message.
End Sub
```
### Visual Basic Reference

Visual Studio 6.0

### TextWidth Method

### [See Also](https://msdn.microsoft.com/en-us/library/aa240936(v=vs.60).aspx) [Example](https://msdn.microsoft.com/en-us/library/aa267169(v=vs.60).aspx) [Applies To](https://msdn.microsoft.com/en-us/library/aa240935(v=vs.60).aspx)

Returns the width of a text string as it would be printed in the current font of a Form, PictureBox, or Printer. Doesn't support named arguments.

#### Syntax

*object.TextWidth(string)*

The TextWidth method syntax has these parts:

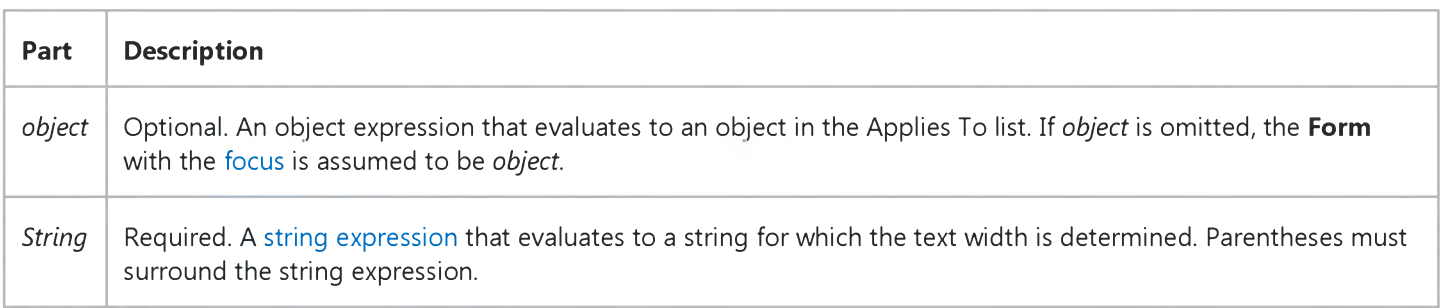

#### **Remarks**

The width is expressed in terms of the ScaleMode property setting or Scale method coordinate system in effect for *object.* Use TextWidth to determine the amount of horizontal space required to display the text. If *string* contains embedded carriage returns, TextWidth returns the width of the longest line.

### Visual Basic Reference

### TextWidth Method Example

The TextWidth method is used to center a line of text horizontally on a form. To try this example, paste the code into the Declarations section of a form, and then press F5 and click the form.

```
Private Sub Form_Click ()
  Dim HalfHeight, HalfWidth, Msg ' Declare variables.
  AutoRedraw = -1 ' Turn on AutoRedraw.
  BackColor = QBColor(4) ' Set background color.
  ForeColor = QBColor(15) ' Set foreground color.
  Msg = "Visual Basic" ' Create message.
  FontSize = 48 ' Set font size.
  HalfWidth = TextWidth(Msg) / 2 ' Calculate one-half width.
  HalfHeight = TextHeight(Msg) / 2 ' Calculate one-half height.
  CurrentX = ScaleWidth / 2 - HalfWidth ' Set X.
  CurrentY = ScaleHeight / 2 - HalfHeight ' Set Y.
   Print Msg ' Print message.
End Sub
```
Visual Studio 6.0

*Visual Basic: MSChart Control*

### ToDefaults Method

See Also Example [Applies To](https://msdn.microsoft.com/en-us/library/aa240536(v=vs.60).aspx)

Returns the chart to its initial settings.

#### Syntax

#### object. ToDefaults

The object placeholder represents an object expression that evaluates to an object in the Applies To list.

### Visual Basic Reference

Visual Studio 6.0

### Trace Method

[See Also E](https://msdn.microsoft.com/en-us/library/aa716197(v=vs.60).aspx)xample [Applies To](https://msdn.microsoft.com/en-us/library/aa267248(v=vs.60).aspx)

Passes the specified string to the Win32 OutputDebugString API. The string may be captured by a suitable debugging tool, for example, DBMON.

#### Syntax

*object.Trace(traceoutput* As String)

The Trace method syntax has these parts:

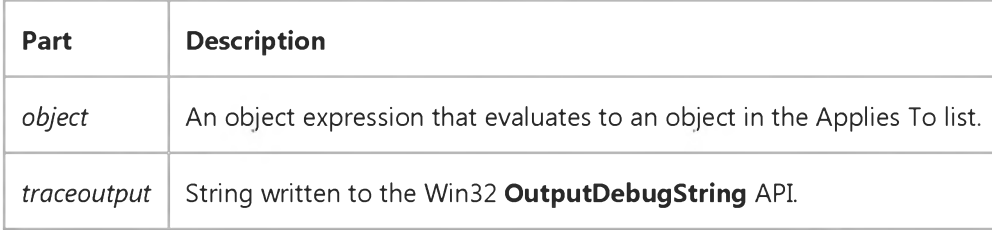

#### Remarks

The trace string typically contains debugging information during development. For a production WebClass the trace string might contain error messages, as well as performance and statistical data.

Visual Studio 6.0

*Visual Basic: MSChart Control*

### TwipsToChartPart Method

See Also Example [Applies To](https://msdn.microsoft.com/en-us/library/aa240536(v=vs.60).aspx)

Identifies a chart part by using the x and y set of coordinates on to identify that part.

#### Syntax

object.TwipsToChartPart (xVal, yVal, part, index1, index2, index3, index4)

The TwipsToChartPart method syntax has these parts:

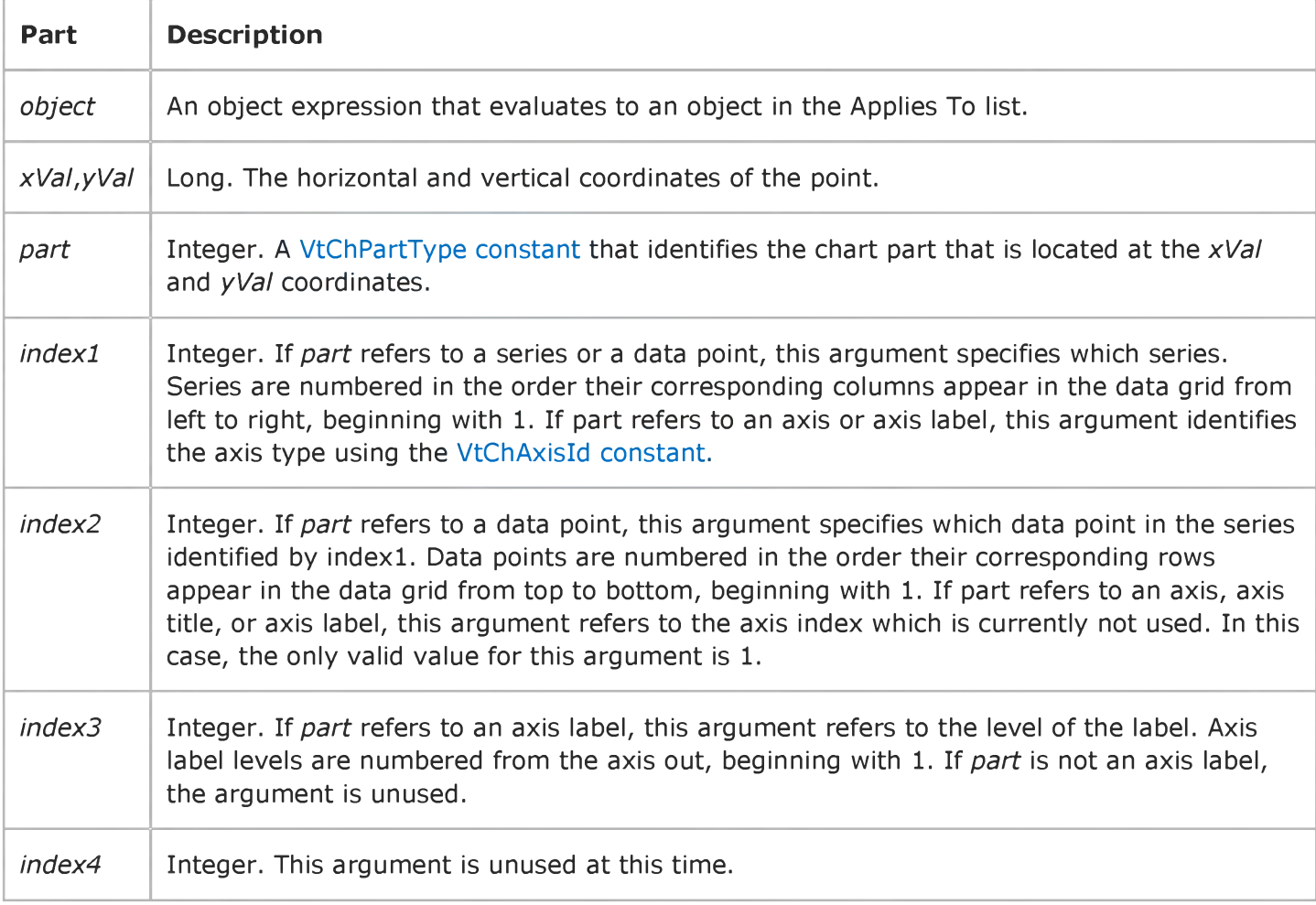

Visual Studio 6.0

*Visual Basic: MSChart Control*

### TypeByChartType Method

See Also Example [Applies To](https://msdn.microsoft.com/en-us/library/aa240520(v=vs.60).aspx)

Returns the series type used to draw a series if the chart type is set to *chType.* This method allows you to get the series type information based on a specified chart type without actually setting the chart type.

#### Syntax

ob/ect.TypeByChartType (*chtype*)

The TypeByChartType method syntax has these parts:

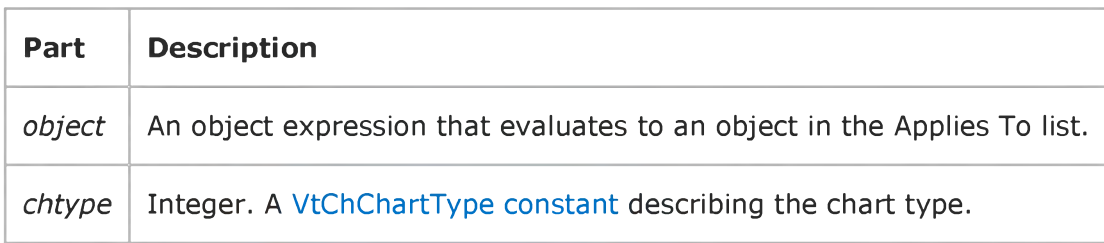

### Return Values

Depending on the chart type specified by the *chtype* argument, the TypeByChartType method returns one of the VtChSeriesType values, as shown below:

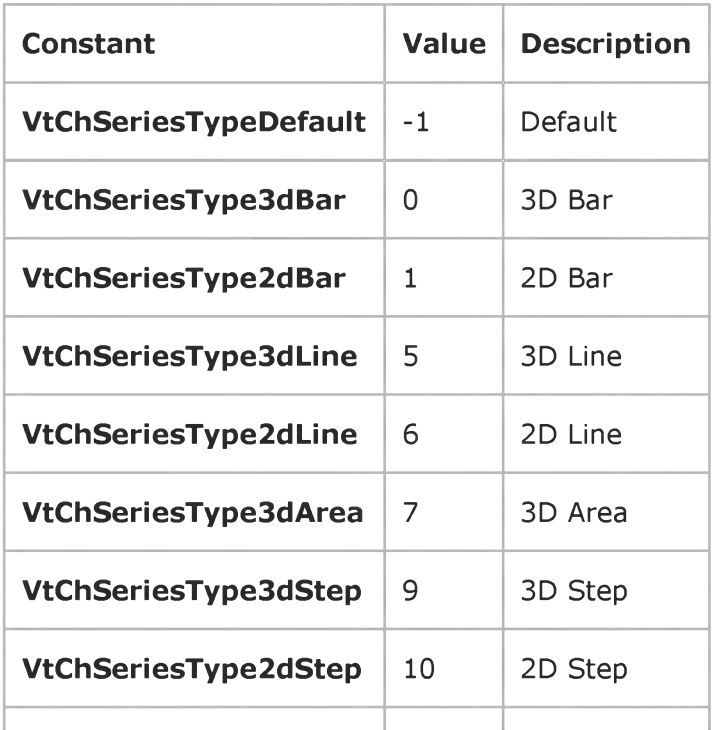

[https://msdn.microsoft.com/en-us/library/aa240469\(v=vs.60\).aspx](https://msdn.microsoft.com/en-us/library/aa240469(v=vs.60).aspx) 1/2

J.

### 6. 1.2018 TypeByChartType Method

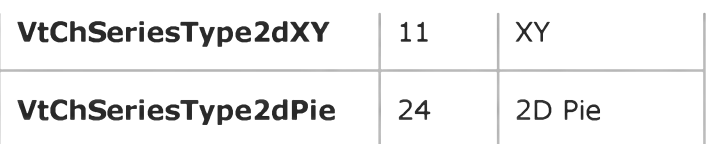

### Visual Basic Reference

Visual Studio 6.0

### Update Method (OLE Container)

See Also Example [Applies To](https://msdn.microsoft.com/en-us/library/aa267228(v=vs.60).aspx)

Retrieves the current data from the application that supplied the object and displays that data as a graphic in the OLE container control.

#### Syntax

#### *object.Update*

The *object* is an object expression that evaluates to an object in the Applies To list.

### Visual Basic: RDO Data Control

Visual Studio 6.0

### Update Method (Remote Data)

### [See Also](https://msdn.microsoft.com/en-us/library/aa240065(v=vs.60).aspx) [Example](https://msdn.microsoft.com/en-us/library/aa262780(v=vs.60).aspx) [Applies To](https://msdn.microsoft.com/en-us/library/aa262769(v=vs.60).aspx)

Saves the contents of the [copy buffer](https://msdn.microsoft.com/en-us/library/aa443296(v=vs.60).aspx) row to a specified updatable rdoResultset object and discards the copy buffer.

#### Syntax

#### *object.Update*

The *object* placeholder represents a[n object expression t](https://msdn.microsoft.com/en-us/library/aa443520(v=vs.60).aspx)hat evaluates to an object in the Applies To list.

#### **Remarks**

Use Update to save the [current row](https://msdn.microsoft.com/en-us/library/aa443298(v=vs.60).aspx) and any changes youve made to it to the underlying [database t](https://msdn.microsoft.com/en-us/library/aa443303(v=vs.60).aspx)able(s). Changes you make to the rdoResultset after using the AddNew or Edit methods can be lost if you do not use the Update method before the application ends.

Note When you use the ClientBatch cursor library, all updates to the base tables are deferred until you use the BatchUpdate method. In this case, the Update method updates the local rdoResultset, but does not update the base tables. These changes can be lost if the application ends before the **BatchUpdate** method has been completed.

Changes to the current [row](https://msdn.microsoft.com/en-us/library/aa241004(v=vs.60).aspx) are lost if:

- You use the Edit or AddNew method, and then reposition the current row pointer to another row without first using Update.
- You use Edit or AddNew, and then use Edit or AddNew again without first using Update.
- You cancel the update with the **CancelUpdate** method.
- You set the **Bookmark** property to another row.
- You close the [result set](https://msdn.microsoft.com/en-us/library/aa443237(v=vs.60).aspx) referred to by *object* without first using Update.
- The application ends before the **Update** method is executed, as when system power is interrupted.

To edit a row, use the Edit method to copy the contents of the current row to the copy buffer. If you dont use AddNew or Edit first, an error occurs when you use Update or attempt to add a new row.

To add a new row, use the **AddNew** method to initialize and activate the copy buffer.

Using **Update** produces an error under any of the following conditions:

- There is no current row.
- The [connection o](https://msdn.microsoft.com/en-us/library/aa443293(v=vs.60).aspx)r **rdoResultset** is read-only.
- No columns in the row are updatable.
- You do not have an **Edit** or **AddNew** operation pending.
- Another user has locked the row o[r data page](https://msdn.microsoft.com/en-us/library/aa443321(v=vs.60).aspx) containing your row.
- The user does not hav[e permission](https://msdn.microsoft.com/en-us/library/aa240627(v=vs.60).aspx) to perform the operation.
- Depending on the driver and type of cursor being used, you might not be able to use the cursor to update the primary key.

Option Explicit

### Visual Basic: RDO Data Control

### AddNew, Update, CancelUpdate Method Example

The following example illustrates use of the **AddNew** method to add new rows to a base table. This example assumes that you have read-write access to the table, that the column data provided meets the rules and other constraints associated with the table, and there is a unique index on the table. The data values for the operation are taken from three TextBox controls on the form. Note that the unique key for this table is not provided here as it is provided automatically it is an *identity* column.

Dim er As rdoError Dim cn As New rdoConnection Dim qy As New rdoQuery Dim rs As rdoResultset Dim col As rdoColumn Private Sub AddNewJob\_Click() On Error GoTo ANEH With rs .AddNew !job\_desc = JobDescription !min\_lvl = MinLevel !max\_lvl = MaxLevel .Update End With Exit Sub UpdateFailed: MsgBox "Update did not suceed." rs.CancelUpdate Exit Sub A NEH: Debug.Print Err, Error For Each er In rdoErrors Debug.Print er Next Resume UpdateFailed End Sub Private Sub Form\_Load() cn.CursorDriver = rdUseOdbc cn.Connect = "uid=;pwd=;server=sequel;" \_ & "driver={SQL Server};database=pubs;dsn=;" cn.EstablishConnection With qy .Name = "JobsQuery" .SQL = "Select \* from Jobs"

```
.RowsetSize = 1 
   Set .ActiveConnection = cn 
  Set rs = .OpenResultset(rdOpenKeyset, _ 
      rdConcurRowver)
   Debug.Print rs.Updatable 
End With
```
Exit Sub End Sub

### Visual Basic Extensibility Reference

Visual Studio 6.0

### Update Method

See Also Example [Applies To](https://msdn.microsoft.com/en-us/library/aa445268(v=vs.60).aspx)

Refreshes the contents of the **AddIns** collection from the add-ins listed in the Vbaddin.ini file in the same manner as if the user had opened the Add-In Manager dialog box.

#### Syntax

#### *object.* Update

The *object* placeholder represents an object expression that evaluates to an object in the Applies To list.

#### **Remarks**

All add-ins listed in the Vbaddin.ini file must be registered ActiveX components in the Registry before they can be used in Visual Basic.

### Visual Basic Reference

Visual Studio 6.0

### UpdateControls Method

[See Also E](https://msdn.microsoft.com/en-us/library/aa443028(v=vs.60).aspx)xample [Applies To](https://msdn.microsoft.com/en-us/library/aa263878(v=vs.60).aspx)

Gets the [current record](https://msdn.microsoft.com/en-us/library/aa210397.aspx) from a Data control's Recordset object and displays the appropriate data in controls bound to a Data control. Doesn't support named arguments.

#### Syntax

#### ob/ect.UpdateControls

The *object* placeholder represents an object expression that evaluates to an object in the Applies To list.

#### **Remarks**

Use this method to restore the contents of bound controls to their original values, as when a user makes changes to data and then decides to cancel the changes.

This method creates the same effect as making the [current record c](https://msdn.microsoft.com/en-us/library/aa210397.aspx)urrent again, except that no events occur.

The UpdateControls method terminates any pending Edit or AddNew operation.

### Visual Basic Reference

Visual Studio 6.0

### UpdateControls Method (BindingCollection Object)

See Also Example [Applies To](https://msdn.microsoft.com/en-us/library/aa231352(v=vs.60).aspx)

Gets the current row from the **BindingCollection** object's data source and resets the contents of controls bound through the object.

#### Syntax

#### ob/ect.UpdateControls

The *object* placeholder represents an object expression that evaluates to an object in the Applies To list.

#### Remarks

Use this method to restore the contents of [bound controls](https://msdn.microsoft.com/en-us/library/aa260129(v=vs.60).aspx) to their original values, as when a user makes changes to data and then decides to cancel the changes.

Calling UpdateControls has the same effect as resetting the DataChanged property on each Binding object to False, then making the current row current again, with the exception that no events occur when calling **UpdateControls**. By not invoking any events, this method can be used to simplify an update operation because no additional validation or change event procedures are triggered.

### Visual Basic: RDO Data Control

Visual Studio 6.0

### UpdateControls Method (Remote Data)

[See Also E](https://msdn.microsoft.com/en-us/library/aa240063(v=vs.60).aspx)xample [Applies To](https://msdn.microsoft.com/en-us/library/aa262774(v=vs.60).aspx)

Gets the [current row](https://msdn.microsoft.com/en-us/library/aa443298(v=vs.60).aspx) from [a RemoteData controls](https://msdn.microsoft.com/en-us/library/aa443302(v=vs.60).aspx) rdoResultset object and displays the appropriate data in controls bound to a RemoteData control.

#### Syntax

#### ob/ect.UpdateControls

The *object* placeholder represents a[n object expression t](https://msdn.microsoft.com/en-us/library/aa443520(v=vs.60).aspx)hat evaluates to an object in the Applies To list.

#### **Remarks**

Use this method to restore the contents of [bound controls](https://msdn.microsoft.com/en-us/library/aa443285(v=vs.60).aspx) to their original values, as when a user makes changes to data and then decides to cancel the changes.

This method creates the same effect as making the current row current again, except that no events occur. By not invoking any events, this method can be used to simplify an update operation because no additional validation or change event procedures are triggered.

### Visual Basic Reference

Visual Studio 6.0

### UpdateRecord Method

[See Also E](https://msdn.microsoft.com/en-us/library/aa443030(v=vs.60).aspx)xample [Applies To](https://msdn.microsoft.com/en-us/library/aa263878(v=vs.60).aspx)

Saves the current values of bound controls. Doesn't support named arguments.

#### Syntax

#### ob/ect.UpdateRecord

The *object* placeholder represents an object expression that evaluates to an object in the Applies To list.

#### **Remarks**

Use this method to save the current contents of bound controls to the database during the Validate event without triggering the Validate event again. Using this method avoids creating a cascading event.

The UpdateRecord method has the same effect as executing the Edit method, changing a field, and then executing the Update method, except that no events occur.

You can use this method to avoid triggering the Validate event.

Whenever you attempt to update a record in the database, any validation rules must be satisfied before the record is written to the database. These rules are established by setting the ValidationRule property or, in the case of Microsoft SQL Server, by Transact SQL defaults, rules, and triggers written to enforce referential and data integrity.

In some cases, the update may not occur because the operation violates referential integrity constraints, the page containing the record is locked, the database or Recordset object isn't updatable, or the user doesn't have permission to perform the operation. Any of these conditions generates a trappable error.

### Visual Basic: RDO Data Control

Visual Studio 6.0

### UpdateRow Method (Remote Data)

[See Also E](https://msdn.microsoft.com/en-us/library/aa240064(v=vs.60).aspx)xample [Applies To](https://msdn.microsoft.com/en-us/library/aa262774(v=vs.60).aspx)

Saves the current values of [bound controls](https://msdn.microsoft.com/en-us/library/aa443285(v=vs.60).aspx) to th[e database.](https://msdn.microsoft.com/en-us/library/aa443303(v=vs.60).aspx)

#### Syntax

#### ob/ect.UpdateRow

The *object* placeholder represents a[n object expression t](https://msdn.microsoft.com/en-us/library/aa443520(v=vs.60).aspx)hat evaluates to an object in the Applies To list.

#### **Remarks**

Use this method to save the current contents of bound controls to the database during the Validate event, but without triggering the Validate event again. You can use this method to avoid triggering the Validate event. Using this method avoids a cascading event.

The UpdateRow method has the same effect as executing the Edit method, changing [a column](https://msdn.microsoft.com/en-us/library/aa443289(v=vs.60).aspx), and then executing the Update method, except that no events occur.

Note When you use the ClientBatch cursor library, all updates to the base tables are deferred until you use the BatchUpdate method. In this case, the UpdateRow method updates the local rdoResultset, but does not update the base tables. These changes can be lost if the application ends before the **BatchUpdate** method has been completed.

Whenever you attempt to update a row in the database, any validation rules must be satisfied before the row is written to the database. In the case of Microsoft SQL Server, these rules are established by Transact SQL defaults, rules, and triggers written to enforce referential and data integrity.

An update may not occur because of any of the following reasons, which can also trigger a trappable error:

- The [page](https://msdn.microsoft.com/en-us/library/aa443321(v=vs.60).aspx) containing the row or the row itself is locked.
- The database or rdoResultset object isnt updatable.
- The user doesnt have [permission](https://msdn.microsoft.com/en-us/library/aa240627(v=vs.60).aspx) to perform the operation.

### Visual Basic: RichTextBox Control

Visual Studio 6.0

### Upto Method

#### [See Also](https://msdn.microsoft.com/en-us/library/aa261590(v=vs.60).aspx) [Example](https://msdn.microsoft.com/en-us/library/aa261651(v=vs.60).aspx) [Applies To](https://msdn.microsoft.com/en-us/library/aa261653(v=vs.60).aspx)

Moves the insertion point up to, but not including, the first character that is a member of the specified character set in a RichTextBox control.

#### Syntax

*object.Upto(characterset, forward, negate)*

The **Upto** method syntax has these parts:

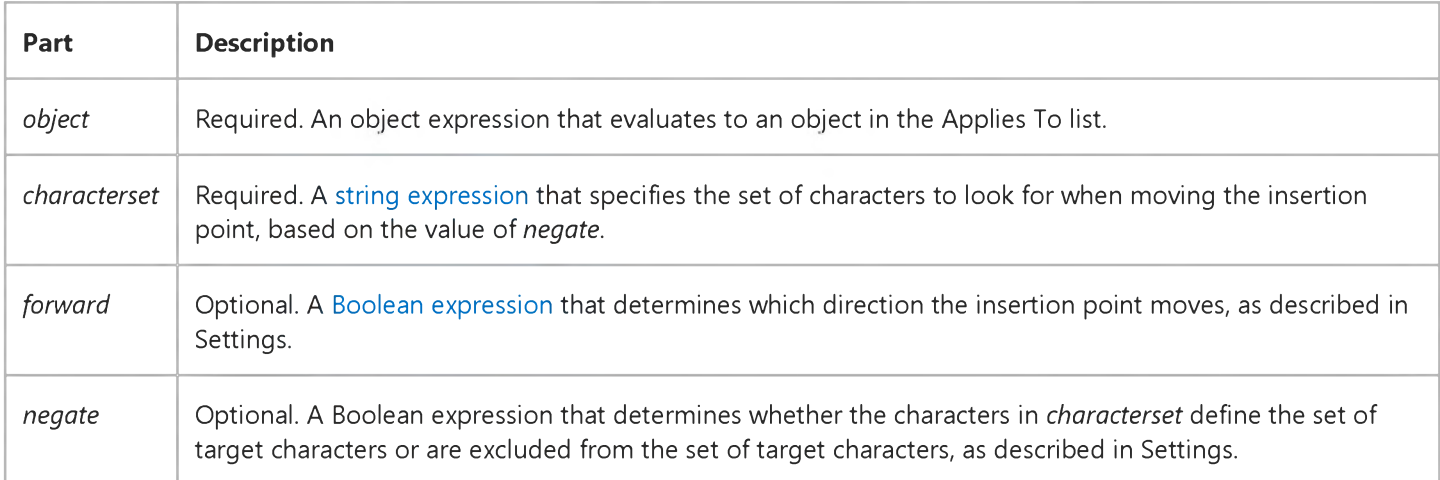

#### Settings

The settings for *forward* are:

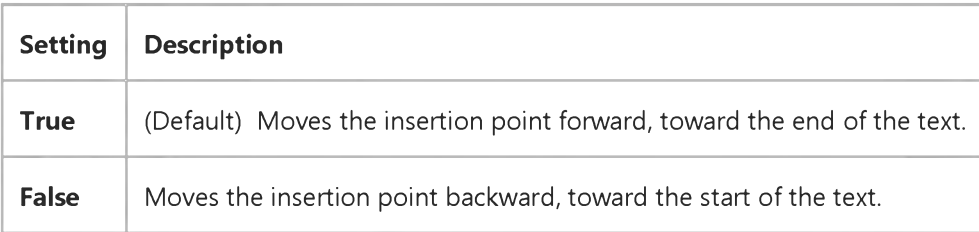

The settings for *negate* are:

 $\mathbf{r}$ 

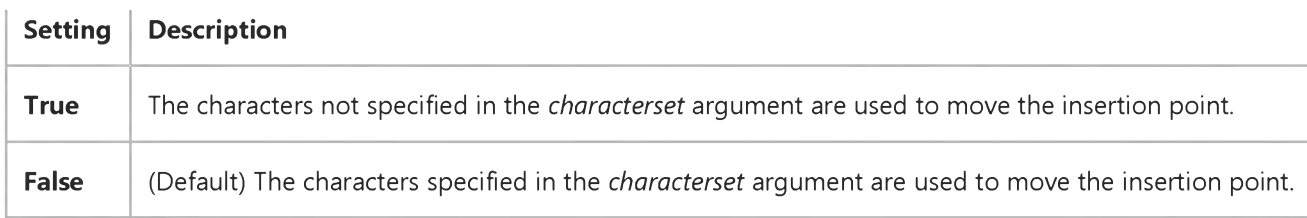

# Visual Basic: RichTextBox Control

### Upto Method Example

This example defines a pair of keyboard shortcuts that moves the insertion point in a RichTextBox control to the end of a sentence (ALT+S) or the end of a word (ALT+W). To try this example, put a **RichTextBox** control on a form. Paste this code into the KeyUp event of the **RichTextBox** control. Then run the example.

```
Private Sub RichTextBox1_KeyUp (KeyCode As Integer, Shift As Integer) 
   If Shift = vbAltMask Then 
      Select Case KeyCode 
         ' If Alt+S:
         Case vbKeyS
             ' Move insertion point to the end of the sentence. 
               RichTextBox1.Upto ".?!:", True, False 
         ' If Alt+W:
         Case vbkeyW
             ' Move insertion point to the end of the word. 
               RichTextBox1.Upto " .?!:", True, False 
      End Select 
   End If 
End Sub
```
### Visual Basic Reference

Visual Studio 6.0

### URLFor Method

[See Also E](https://msdn.microsoft.com/en-us/library/aa240937(v=vs.60).aspx)xample [Applies To](https://msdn.microsoft.com/en-us/library/aa267248(v=vs.60).aspx)

Used to specify the uniform resource locator (URL) that the system needs to reference a webclasss HTML template or WebItem in the browser.

#### Syntax

*object.URLFor(WebItemobject* As WebItem,[eventname])

The URLFor method syntax has these parts:

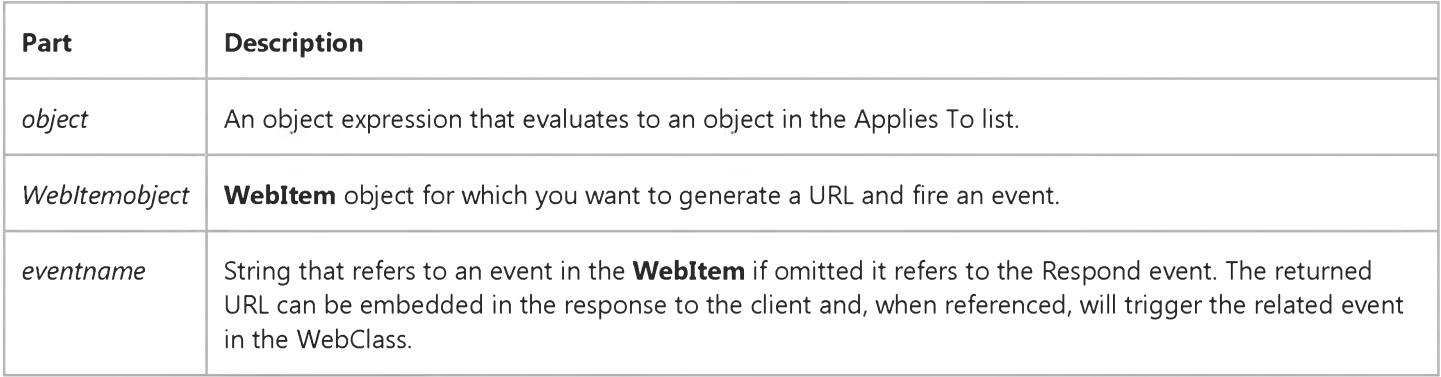

#### **Remarks**

Also used to generate a string containing a URL at run time that refers to a WebItem and specifies a custom event to fire.When receiving an event name that was not defined at design time, the URLFor method returns a URL which when processed by the client fires the UserEvent event on the respective WebItem. The UserEvent event will be passed the name of the run-time defined event.

### Visual Basic Reference

Visual Studio 6.0

### ValidateControls Method

[See Also E](https://msdn.microsoft.com/en-us/library/aa445569(v=vs.60).aspx)xample [Applies To](https://msdn.microsoft.com/en-us/library/aa267214(v=vs.60).aspx)

Ensures that the contents of the last control on the form are valid before exiting the form.

#### Syntax

#### ob/ect.ValidateControls

The *object* placeholder represents an object expression that evaluates to an object in the Applies To list. If *object* is omitted, the Form with the [focus i](https://msdn.microsoft.com/en-us/library/aa211435.aspx)s assumed to be *object.*

### Visual Basic Reference

Visual Studio 6.0

### WhatsThisMode Method

### [See Also](https://msdn.microsoft.com/en-us/library/aa240939(v=vs.60).aspx) [Example](https://msdn.microsoft.com/en-us/library/aa267177(v=vs.60).aspx) [Applies To](https://msdn.microsoft.com/en-us/library/aa240938(v=vs.60).aspx)

Causes the mouse pointer to change into the What's This pointer and prepares the application to display What's This Help on the selected object.

#### Syntax

#### *object*.WhatsThisMode

The *object* placeholder represents an object expression that evaluates to an object in the Applies To list.

#### **Remarks**

Executing the WhatsThisMode method places the application in the same state you get by clicking the What's This button in the [title bar](https://msdn.microsoft.com/en-us/library/aa212346.aspx). The mouse pointer changes to the What's This pointer. When the user clicks an object, the WhatsThisHelpID property of the clicked object is used to invoke context-sensitive Help. This method is especially useful when invoking Help from a menu in the menu bar of your application.

### Visual Basic Reference

### WhatsThisMode Method Example

This example uses a command in a menu to change the mouse pointer to the What's This pointer and enable contextsensitive Help. To try the example, create a menu, and paste the code into the Click event of one of the Menu controls. Press F5, and click the menu command to toggle the application into the What's This state.

Private Sub mnuContextHelp\_Click () Forml.WhatsThisMode End Sub

## Visual Basic for Applications Reference

Visual Studio 6.0

### Write Method

[See Also E](https://msdn.microsoft.com/en-us/library/aa262381(v=vs.60).aspx)xample [Applies To](https://msdn.microsoft.com/en-us/library/aa242724(v=vs.60).aspx) Specifics

#### Description

Writes a specified string to a TextStream file.

#### Syntax

*object.Write(string)*

The **Write** method syntax has these parts:

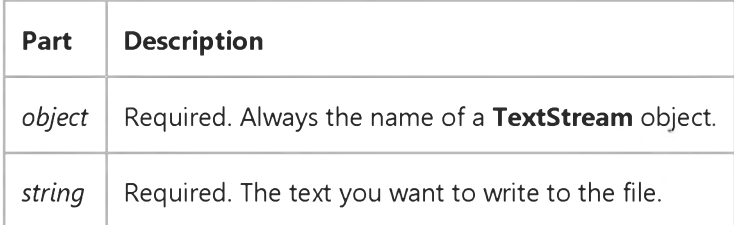

#### **Remarks**

Specified strings are written to the file with no intervening spaces or characters between each string. Use the WriteLine method to write a newline character or a string that ends with a newline character.

## Visual Basic for Applications Reference

Visual Studio 6.0

### WriteBlankLines Method

[See Also E](https://msdn.microsoft.com/en-us/library/aa262380(v=vs.60).aspx)xample [Applies To](https://msdn.microsoft.com/en-us/library/aa242724(v=vs.60).aspx) Specifics

#### Description

Writes a specified number of newline characters to a TextStream file.

#### Syntax

object.WriteBlankLines(lines)

The **WriteBlankLines** method syntax has these parts:

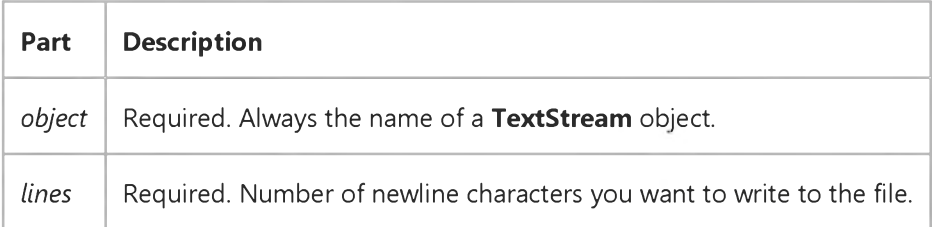

## Visual Basic for Applications Reference

Visual Studio 6.0

### WriteLine Method

[See Also E](https://msdn.microsoft.com/en-us/library/aa262382(v=vs.60).aspx)xample [Applies To](https://msdn.microsoft.com/en-us/library/aa242724(v=vs.60).aspx) Specifics

#### Description

Writes a specified string and newline character to a TextStream file.

#### Syntax

*object.WriteLine([string])*

The **WriteLine** method syntax has these parts:

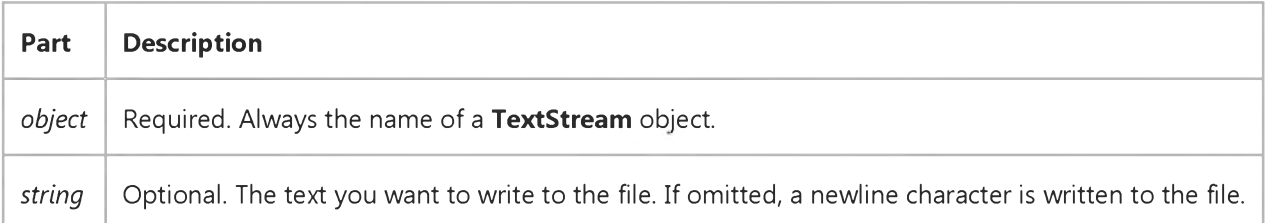

### Visual Basic Reference

Visual Studio 6.0

### WriteProperty Method

[See Also E](https://msdn.microsoft.com/en-us/library/aa244155(v=vs.60).aspx)xample [Applies To](https://msdn.microsoft.com/en-us/library/aa267234(v=vs.60).aspx)

Writes a value to be saved to a **PropertyBag** class object.

#### Syntax

*object.WriteProperty(DataName, Value[, DefaultValue])*

The **WriteProperty** method syntax has these parts:

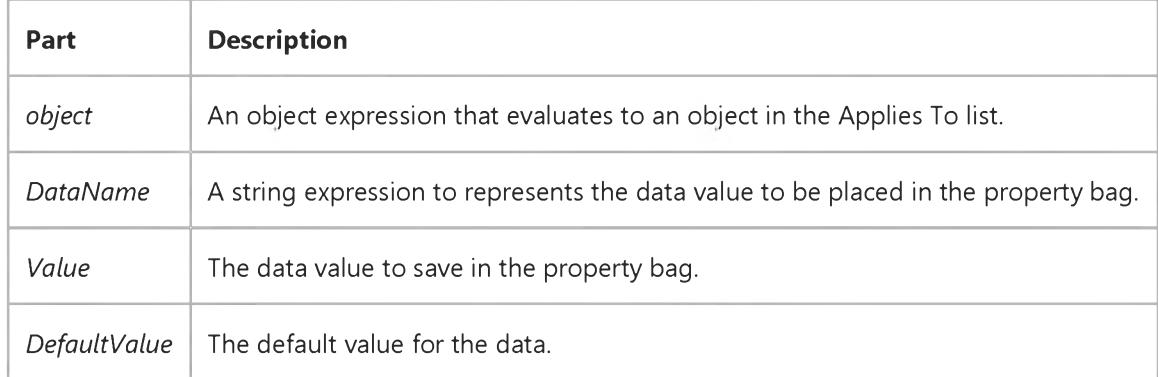

#### Remarks

The WriteProperty method will write a data value in the property bag, and associate it with the string value in *DataName.* This string value will be used to access the data value when the ReadProperty method is called to retrieve a saved data value from the property bag.

Note Specifying a default value reduces the size of the file belonging to the container of the control. A line for the property is written to the file only if the value to be written is different from the default. Wherever possible, you should specify default values for the properties of the control when initializing, saving, and retrieving property values.

### Visual Basic Reference

Visual Studio 6.0

### WriteTemplate Method

[See Also E](https://msdn.microsoft.com/en-us/library/aa240940(v=vs.60).aspx)xample [Applies To](https://msdn.microsoft.com/en-us/library/aa267244(v=vs.60).aspx)

Processes an HTML template attached to a **WebItem** object and returns it to the browser.

#### Syntax

*object.WriteTemplate(Template* As Variant)

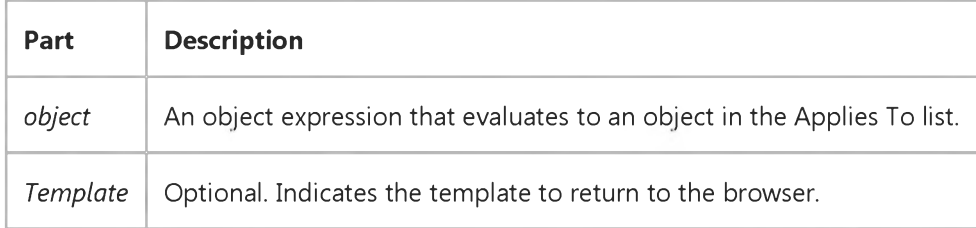

#### **Remarks**

Use this method to send the HTML template to the client. The ReplaceToken event is fired during processing of a template if that template contains replacement tokens. The template is written to the Response object.

The WriteTemplate method does not fire the Respond event for the associated WebItem. It is recommended that the WriteTemplate method only be called from within the Respond event of the WebItem and that the Respond event be triggered by setting the **NextItem** property.

### Visual Basic Reference

Visual Studio 6.0

### ZOrder Method

[See Also E](https://msdn.microsoft.com/en-us/library/aa277587(v=vs.60).aspx)xample [Applies To](https://msdn.microsoft.com/en-us/library/aa240941(v=vs.60).aspx)

Places a specified MDIForm, Form, or control at the front or back of the z-order within its graphical level. Doesn't support named arguments.

#### Syntax

*object.ZOrder position*

The **ZOrder** method syntax has these parts:

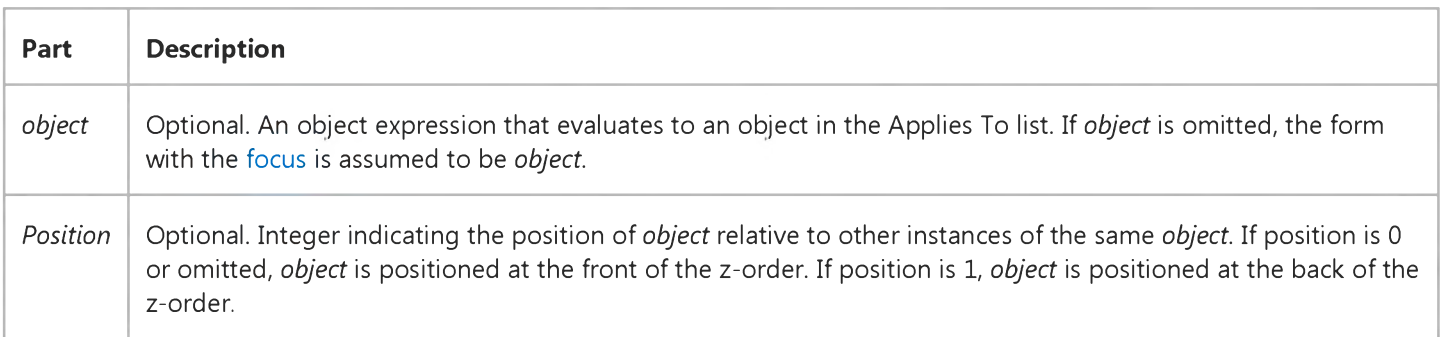

#### Remarks

The z-order of objects can be set at design time by choosing the Bring To Front or Send To Back menu command from the Edit menu.

Within an MDIForm object, ZOrder sends MDI child forms to either the front or the back of the MDI client area, depending on the value of *position.* For an MDIForm or Form object, ZOrder sends the form to either the front or the back of the screen, depending on the value of *position.* As a result, forms can be displayed in front of or behind other running applications.

Three graphical layers are associated with forms and containers. The back layer is the drawing space where the results of the graphics methods are displayed. Next is the middle layer where graphical objects and Label controls are displayed. The front layer is where all nongraphical controls like **CommandButton, CheckBox**, or ListBox are displayed. Anything contained in a layer closer to the front covers anything contained in the layer(s) behind it. **ZOrder** arranges objects only within the layer where the object is displayed.